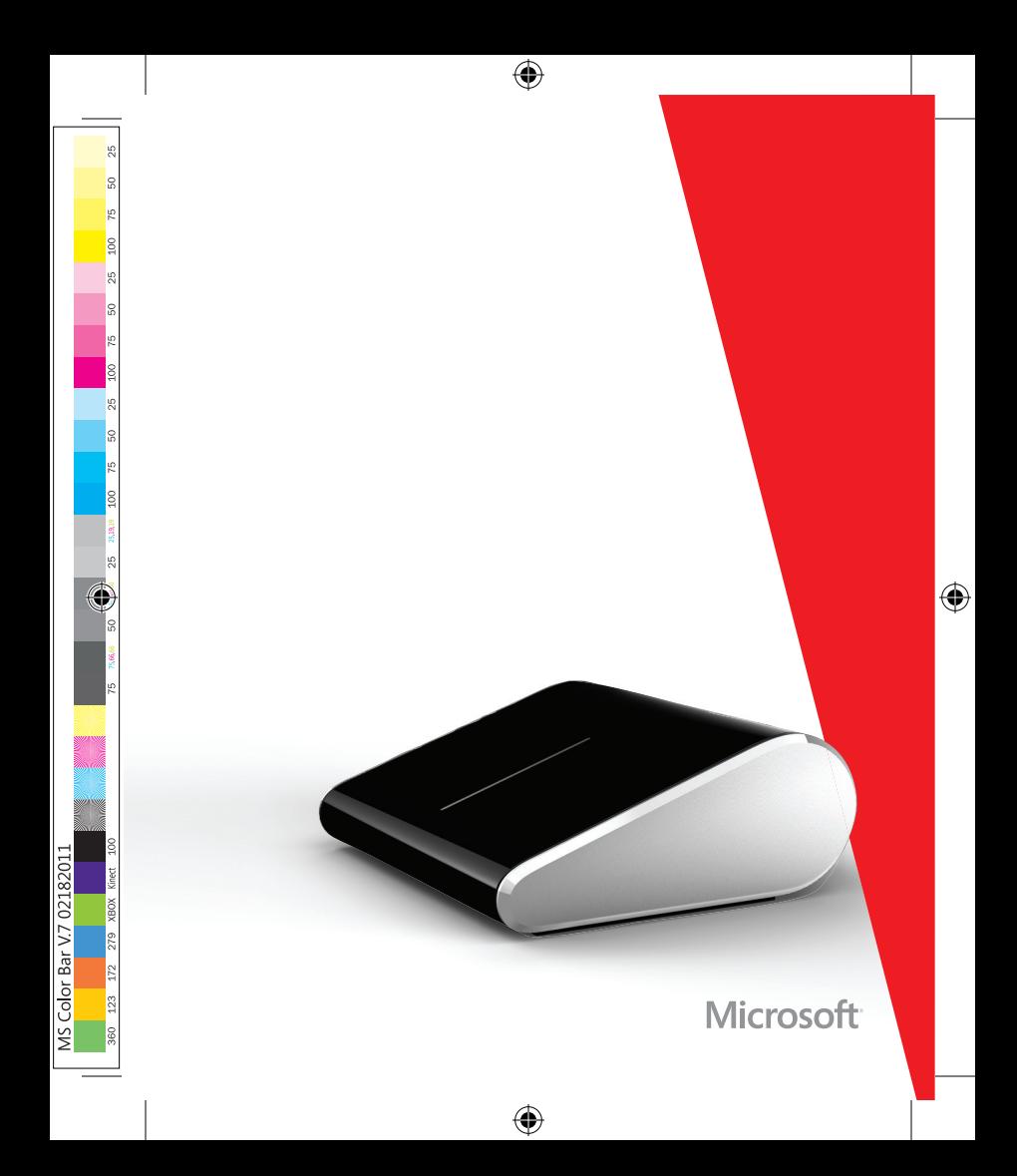

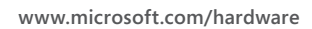

 $\bigoplus$ 

 $\bigoplus$ 

 $\bigoplus$ 

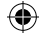

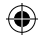

- **english EN**
- **français FR**
	- **italiano IT**
- **español ES**
	- **AR العربية**
	- **türkçe TR**
- **Ελληνικά EL**
- **português PT**

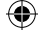

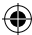

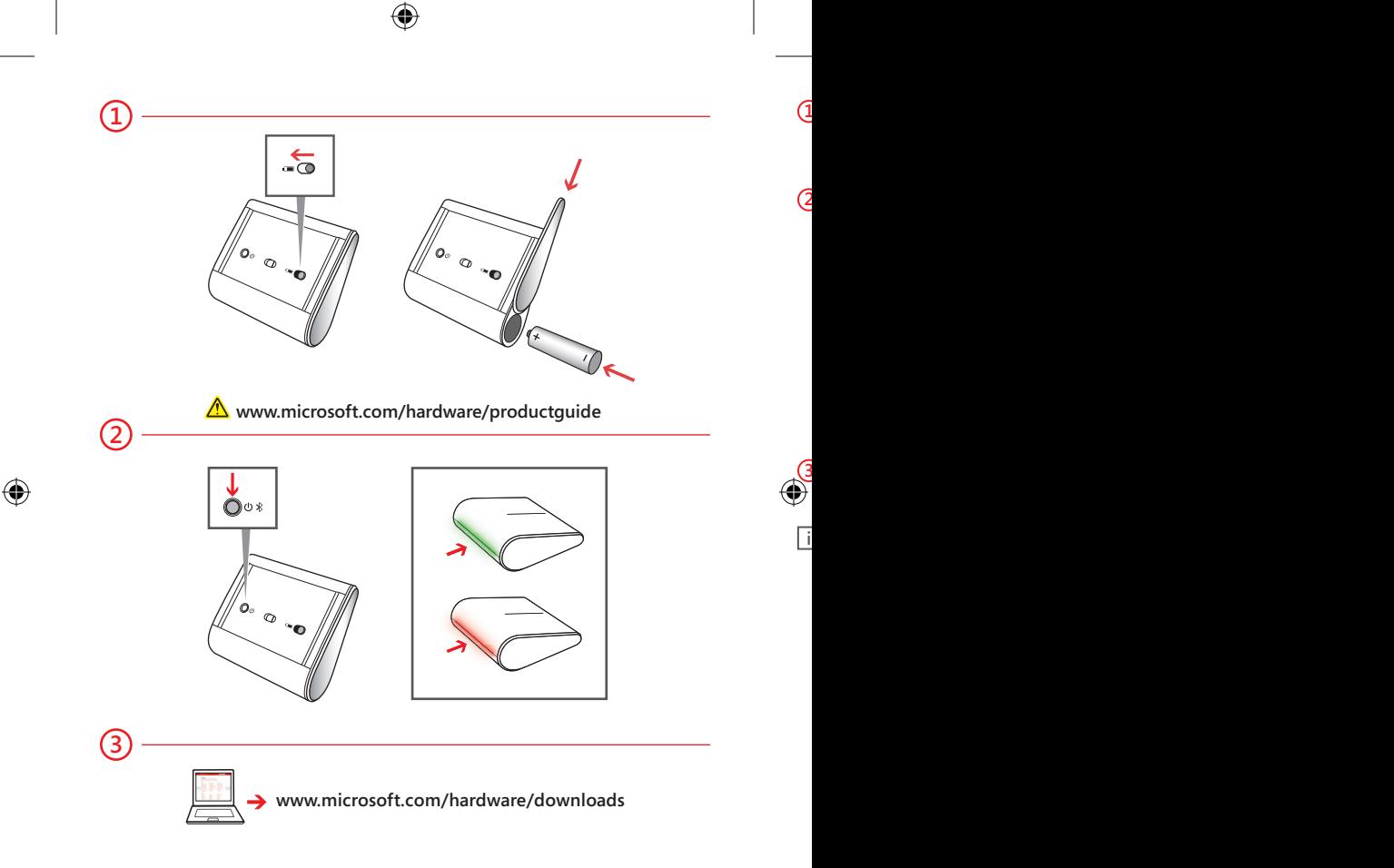

- **1** On the underside of the device, press the battery door release button, insert one AA alkaline battery (positive side first), and slide the door shut. The BlueTrack Technology® light on the underside of the device turns on and flashes.
	- **2** Connect the device to your computer:
		- **a.** Press and hold the **Power/Connect**  $\psi$   $\ast$  button on the underside of the device for 3 to 5 seconds. A small light on the back of the device blinks green and red alternately, to show that the device is discoverable to other Bluetooth devices within 6 minutes.
		- **b. WINDOWS® 8:** On your computer, press the **Windows key**, type **Control Panel**, select **Control Panel** from the search results, and then select **Add devices and printers**.

 **WINDOWS 7:** On your computer, from the **Start** menu, select **Control Panel**, and in **Category** view, locate **Hardware and Sound**, and then select **Add a device**.

- **c.** When the mouse is listed, select it, and follow the instructions.
- **3** When the device is successfully connected, download the Microsoft Device Center software to access all the features of your new device. **(www.microsoft.com/hardware/downloads)**

**i** To turn the device on or off, press and release the **Power/Connect**  button quickly (less than 2 seconds). A small green light on the back of the device turns on when the device is on.

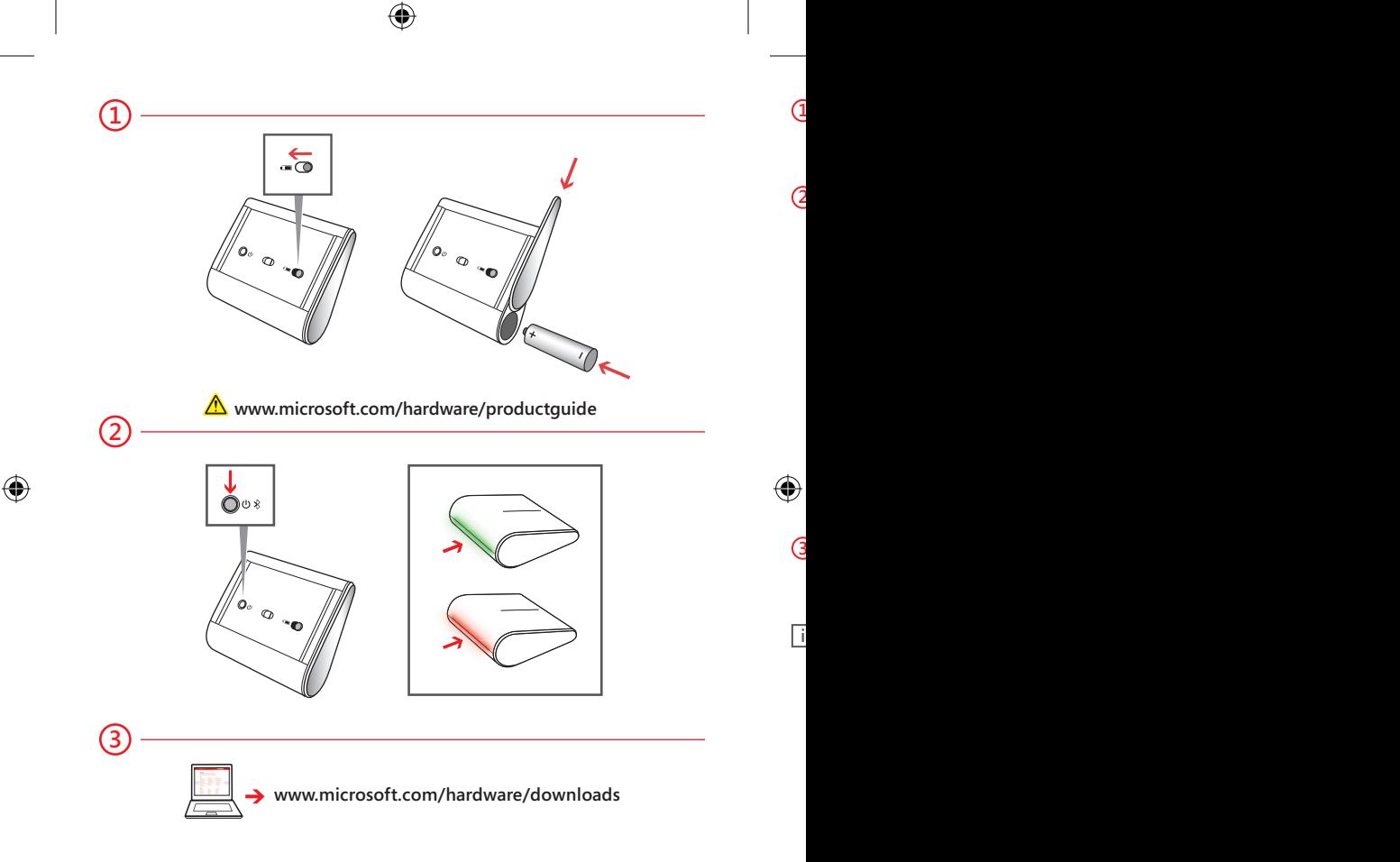

- **1** Sous le périphérique, appuyez sur le bouton d'ouverture du compartiment à pile, insérez une pile alcaline AA (en l'enfonçant du côté positif), et fermez le couvercle en le faisant glisser. Le faisceau lumineux BlueTrack Technology® situé sous le périphérique s'allume et clignote.
- **2** Connectez le périphérique à votre ordinateur :
	- **a.** Appuyez pendant 3 à 5 secondes sur le bouton **d'alimentation/** de connexion  $\upphi$  \* situé sous le périphérique. Une diode située à l'arrière du périphérique clignote en vert et rouge pour indiquer que le périphérique est détectable par d'autres périphériques Bluetooth dans les 6 minutes.
	- **b. WINDOWS® 8 :** appuyez sur la **touche Windows** du clavier de votre ordinateur, tapez **Panneau de configuration** et sélectionnez successivement **Panneau de configuration** dans les résultats de la recherche, puis **Ajouter des périphériques et des imprimantes**.

 **WINDOWS 7 :** dans le menu **Démarrer** de votre ordinateur, sélectionnez **Panneau de configuration**, puis, dans la vue **Catégorie**, recherchez **Matériel et audio** et sélectionnez **Ajouter un périphérique**.

- **c.** Une fois la souris répertoriée, sélectionnez-la, puis suivez les instructions.
- **3** Lorsque le périphérique est correctement connecté, téléchargez le logiciel Microsoft Device Center pour profiter de toutes les fonctionnalités de votre nouveau périphérique. **(www.microsoft.com/hardware/downloads)**

**i** Pour allumer ou éteindre le périphérique, appuyez brièvement (moins de 2 secondes) sur le bouton **d'alimentation/de connexion** et relâchez-le. Une diode verte s'allume à l'arrière du périphérique lorsque celui-ci est allumé.

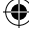

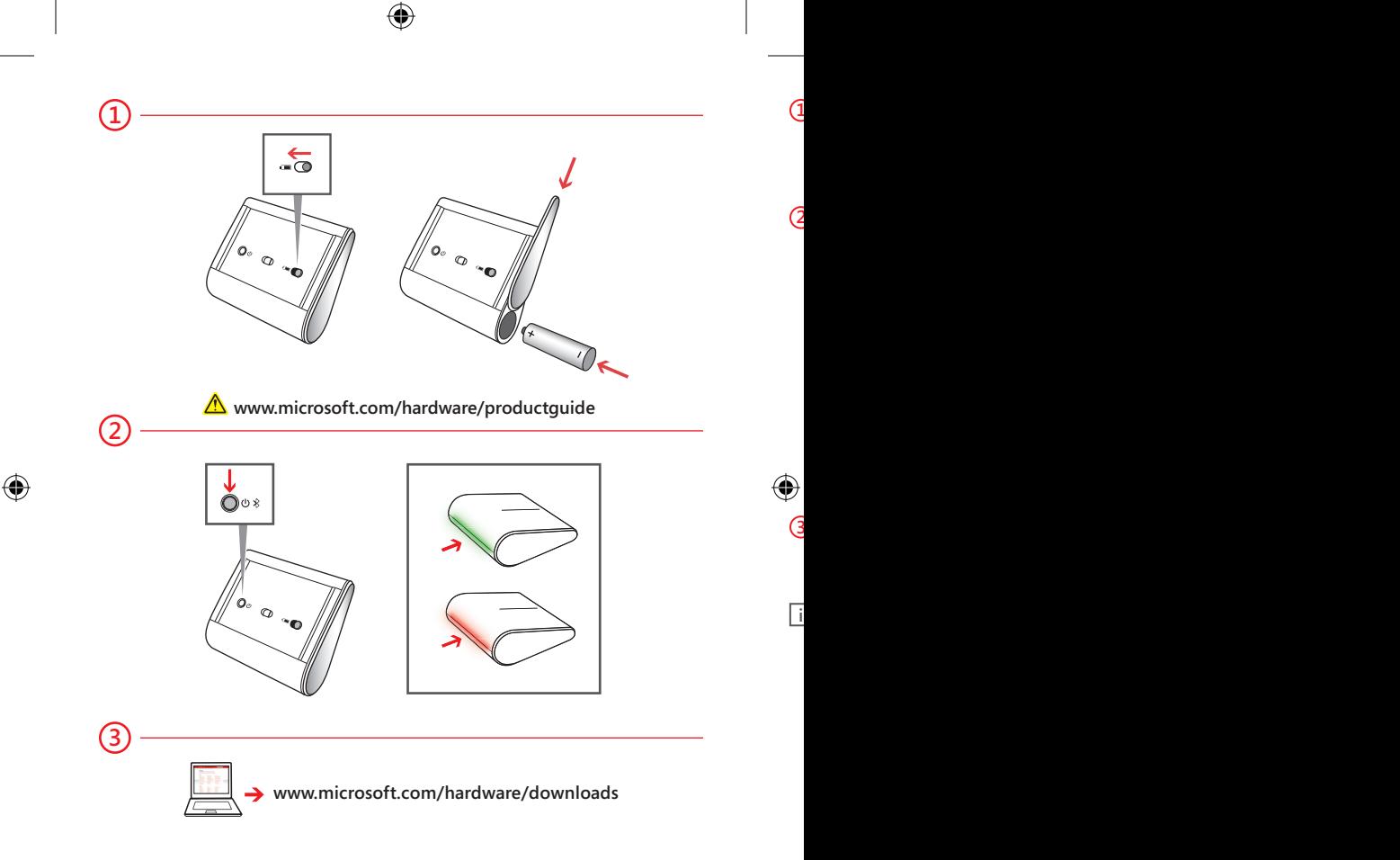

- **1** Sulla parte inferiore del dispositivo, premere il pulsante per il rilascio dello sportello del vano batteria, inserire una batteria alcalina AA (con il polo positivo in avanti) e richiudere lo sportello facendolo scorrere in posizione. La spia della tecnologia BlueTrack Technology® sulla parte inferiore del dispositivo si accende e lampeggia.
- **2** Connettere il dispositivo al computer:
	- **a.** Tenere premuto il pulsante di **alimentazione/connessione**  $\bigcirc$   $*$  sulla parte inferiore del dispositivo per 3-5 secondi. Sulla parte posteriore del dispositivo, una spia lampeggia alternativamente con luce verde e rossa, a indicare che entro 6 minuti il dispositivo sarà rilevabile da altri dispositivi Bluetooth.
	- **b. WINDOWS® 8:** sul computer, premere il **tasto logo Windows**, digitare **Pannello di controllo**, selezionare **Pannello di controllo** nei risultati della ricerca e quindi selezionare **Aggiungi dispositivi e stampanti**. **WINDOWS 7:** sul computer, selezionare **Pannello di controllo** nel menu **Start**, individuare **Hardware e suoni** nella visualizzazione per **categorie** e quindi selezionare **Aggiungi un dispositivo**.
	- **c.** Quando il mouse compare nell'elenco, selezionarlo e seguire le istruzioni.
- **3** Quando il dispositivo è connesso, scaricare il software Centro gestione dispositivi Microsoft per accedere a tutte le funzionalità del nuovo dispositivo.

## **(www.microsoft.com/hardware/downloads)**

**i** Per accendere e spegnere il dispositivo, premere e rilasciare velocemente (entro 2 secondi) il pulsante di **alimentazione/connessione** . Quando il dispositivo è acceso, sulla parte posteriore si accende una spia verde.

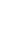

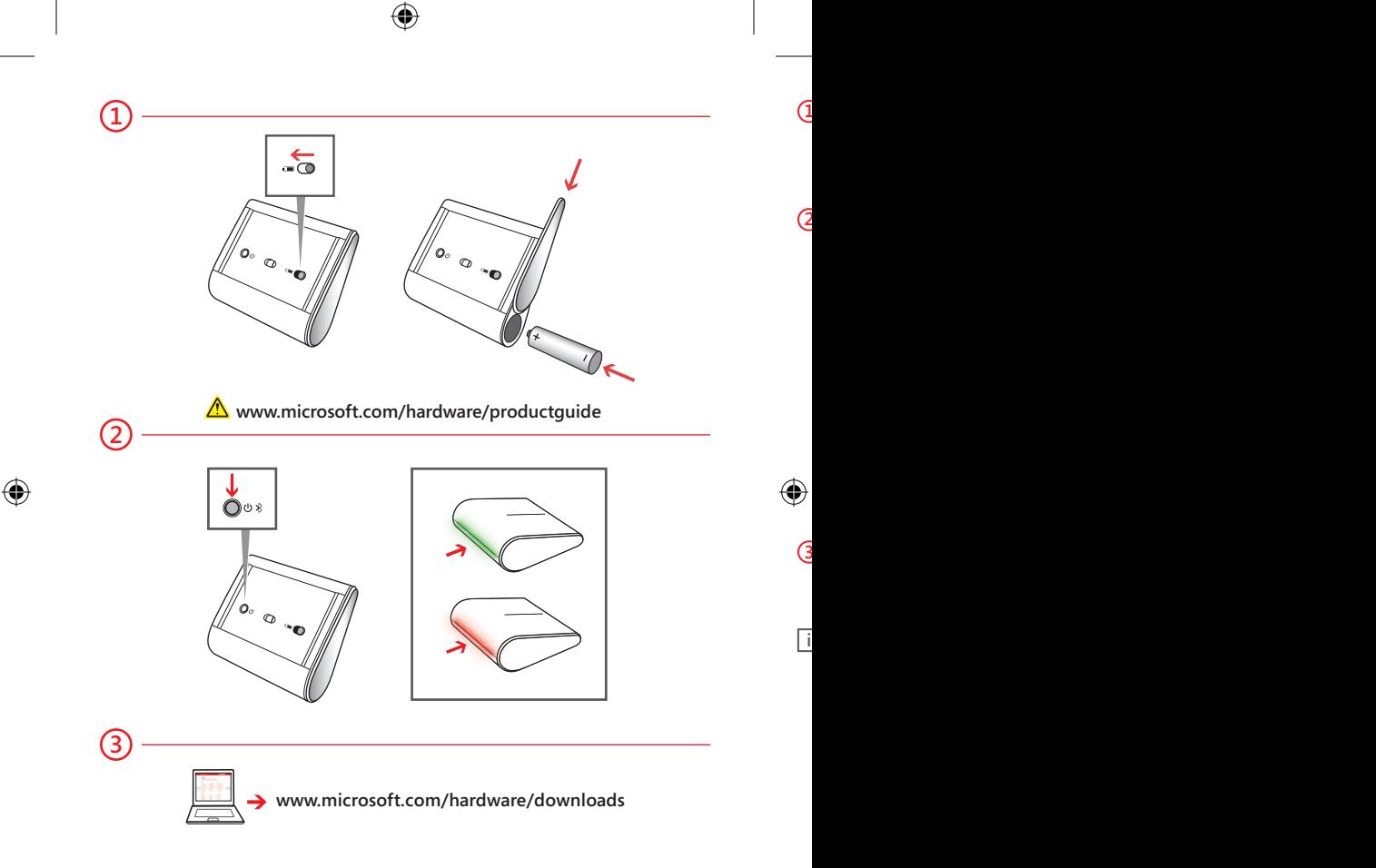

- **1** En la parte inferior del dispositivo, presione el botón de apertura de la tapa de las pilas, inserte una pila alcalina AA (por el lado positivo) y deslice la tapa hasta cerrarla. La luz de BlueTrack Technology®, que encontrará en la parte inferior del dispositivo, se encenderá y parpadeará.
- **2** Conecte el dispositivo al equipo:
	- a. Mantenga presionado el botón de encendido/conexión *O* \* de la parte inferior del dispositivo de 3 a 5 segundos. Una pequeña luz situada en la parte posterior del dispositivo parpadeará en verde y rojo de forma alternativa, para indicar que otros dispositivos Bluetooth podrán reconocerlo en menos de seis minutos.
	- **b. WINDOWS® 8:** en el equipo, presione la **tecla Windows**, escriba **Panel de control**, seleccione **Panel de control** en los resultados de la búsqueda y, a continuación, seleccione **Agregar dispositivos e impresoras**.

 **WINDOWS 7:** En el equipo, en el menú **Inicio**, seleccione **Panel de control** y en la vista **Categoría**, busque **Hardware y sonido** y, a continuación, seleccione **Agregar un dispositivo**.

- **c.** Cuando aparezca el mouse en la lista, selecciónelo y siga las instrucciones.
- **3** Cuando el dispositivo se haya conectado correctamente, descargue el software Microsoft Device Center para obtener acceso a todas las características del nuevo dispositivo. **(http://www.microsoft.com/hardware/es-es/downloads)**

**i** Para encender y apagar el dispositivo, presione y suelte el botón **de encendido/conexión**  $\uplus \mathcal{F}$  rápidamente (menos de 2 segundos). Se encenderá una pequeña luz verde en la parte posterior del dispositivo cuando se encienda el dispositivo.

**ES**

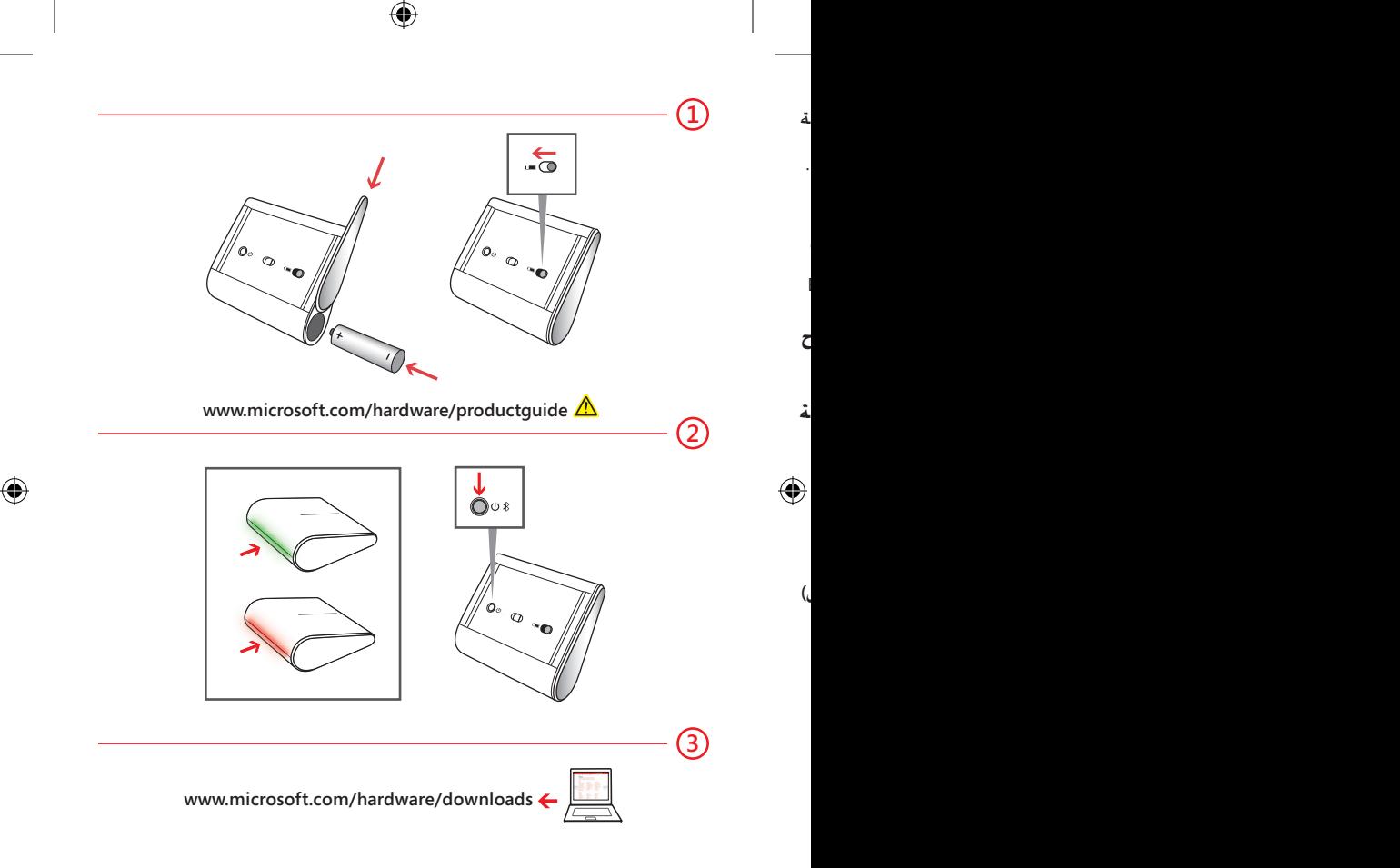

**1** في الجزء السفلي من الجهاز, اضغط على زر تحرير باب البطارية, وأدخل بطارية AA قلوية (الجانب الموجب أولاً ٍ )، ثم اسحب قفل الباب. عندئذ يضيء مصباح RTechnology BlueTrack ً الموجود في الجزء السفلي من الجهاز ويصدر وميضا. **2** قم بتوصيل الجهاز بالكمبيوتر: **أ.** اضغط باستمرار على الزر **Connect/power) الطاقة/توصيل)**  صغير موجود في الجهة الخلفية للجهاز باصدار وميض باللون الأخضر والأحمر بالتناوب ليبين أن ا<del>ل</del>يهاز قابل للكشف من قبل أجهزة Bluetooth<br>الأخرى خلال 6 دقائق. **ب. نظام 8 RWinDoWs:** على جهاز الكمبوتر الخاص بك, اضغط على **مفتاح Windows**، واكتب **لوحة التحكم**، ثم حدد **لوحة التحكم** من نتائج البحث، وحدد **إضافة أجهزة وطابعات**. **7 WinDoWs:** على جهاز الكمبوتر الخاص بك, من القائمة **ابدأ**، حدد **لوحة التحكم**, وفي عرض**الفئة**، حدد موقع **الأجهزة والصوت**, ثم حدد **إضافة جهاز**. **ج.** عند ظهور الماوس في القائمة، حدده واتبع الإرشادات. ⊕ **3** عند توصيل الجهاز بنجاح، قم بتنزيل برنامج Center Device Microsoft للوصول إلى كل ميزات جهازك الجديد. **(www.microsoft.com/hardware/downloads) i** لتشغيل الجهاز أو إيقافه، اضغط على الزر **Connect/power) الطاقة/توصيل)**  % ال وحرره بسرعة (لمدة لا تزيد عن ثانيتين). سيضيء مصباح أخضر صغير<br>في الجهة الخلفية للجهاز عند تشغيل الجهاز.

**3**

**2**

**1**

**ar**

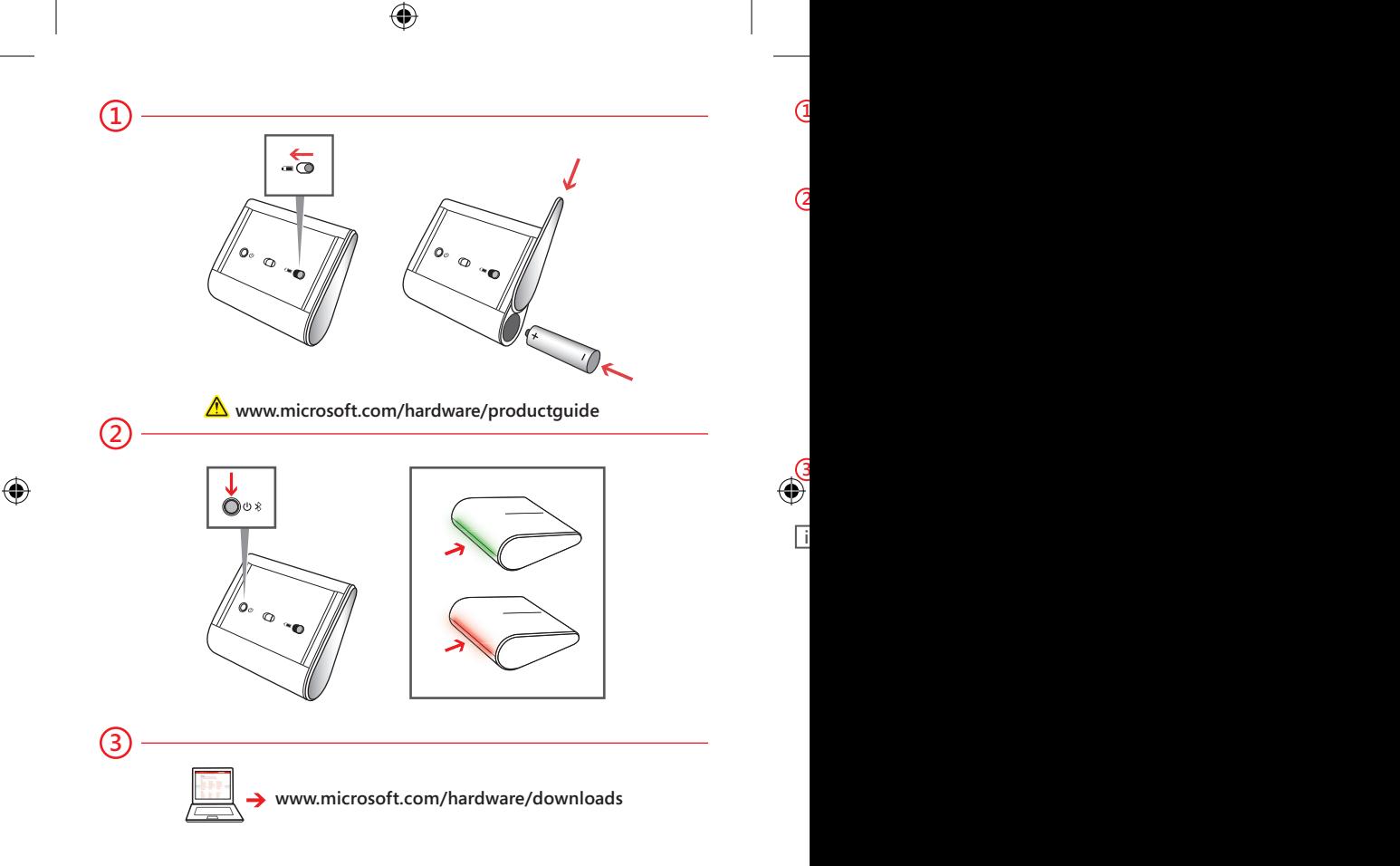

- **1** Aygıtın alt tarafında, pil kapağını serbest bırakma düğmesine basın, bir AA alkalin pil takın (önce pozitif ucu yerleştirin) ve kapağı kaydırarak kapatın. Aygıtın alt tarafındaki BlueTrack Technology® ışığı yanar ve yanıp sönmeye başlar.
- **2** Aygıtı bilgisayarınıza bağlayın:
	- a. Aygıtın alt tarafındaki Güç/Bağlan **U** \* düğmesini 3-5 saniye basılı tutun. Aygıtın arka tarafındaki küçük bir ışık yeşil ve kırmızı renklerde yanıp sönerek, aygıtın diğer Bluetooth aygıtları tarafından 6 dakika içinde bulunabileceğini gösterir.
	- **b. WINDOWS® 8:** Bilgisayarınızda **Windows tuşuna** basın, **Denetim Masası** yazın, arama sonuçlarından **Denetim Masası**'nı ve daha sonra **Aygıt ve yazıcı ekle**'yi seçin.

 **WINDOWS 7:** Bilgisayarınızda **Başlat** menüsünden **Denetim Masası**'nı seçin, **Kategori** görünümünde **Donanım ve Ses** seçeneğini bulun ve ardından **Aygıt ekle**'yi seçin.

- **c.** Listelendiğinde fareyi seçip yönergeleri uygulayın.
- **3** Aygıt başarıyla bağlandığında yeni aygıtınızın tüm özelliklerine erişmek için Microsoft Device Center'dan ilgili yazılımı indirin. **(www.microsoft.com/hardware/downloads)**

**i** Aygıtı kapatmak veya açmak için **Güç/Bağlan** düğmesine (2 saniyeden az) hızla basıp bırakın. Aygıt açıldığında aygıtın arkasında küçük yeşil bir ışık yanar.

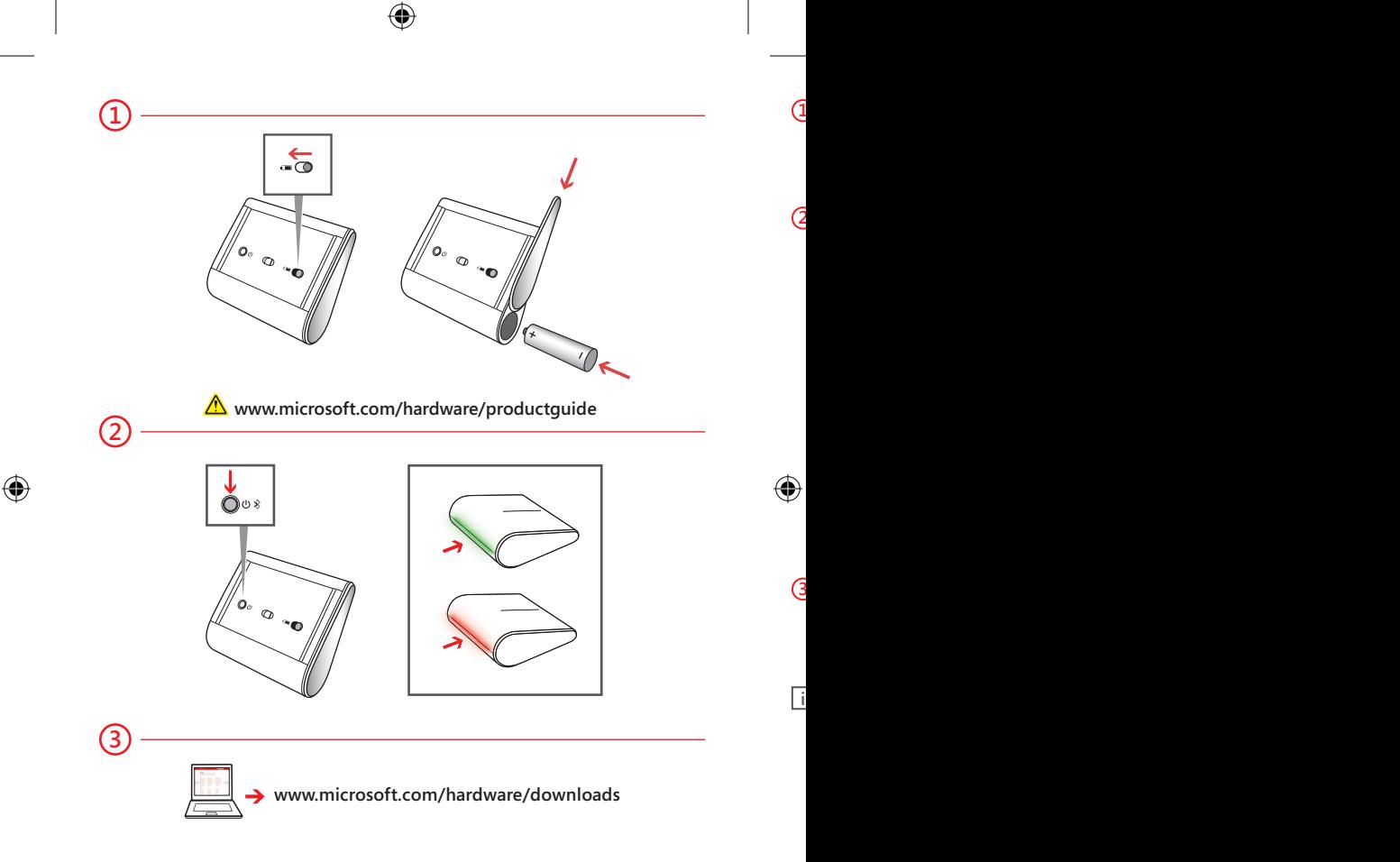

- **1** Στην κάτω πλευρά της συσκευής, πατήστε το κουμπί απελευθέρωσης της θύρας μπαταρίας, τοποθετήστε μία αλκαλική μπαταρία AA (με τον θετικό πόλο πρώτα) και σύρετε τη θύρα για να κλείσει. Η φωτεινή ένδειξη της τεχνολογίας BlueTrack Technology® στην κάτω πλευρά της συσκευής ανάβει και αναβοσβήνει.
- **2** Σύνδεση της συσκευής στον υπολογιστή σας: **α.** Πατήστε παρατεταμένα το κουμπί **λειτουργίας/σύνδεσης**  στην κάτω πλευρά της συσκευής για 3 έως 5 δευτερόλεπτα. Μια μικρή φωτεινή ένδειξη στην πίσω πλευρά της συσκευής αναβοσβήνει με πράσινο και κόκκινο χρώμα εναλλάξ υποδεικνύοντας ότι είναι δυνατός ο εντοπισμός της συσκευής από άλλες συσκευές Bluetooth εντός 6 λεπτών.
	- **β. WINDOWS® 8:** Στον υπολογιστή σας, πατήστε το **πλήκτρο των Windows**, πληκτρολογήστε **Πίνακας Ελέγχου**, επιλέξτε **Πίνακας Ελέγχου** από τα αποτελέσματα αναζήτησης και, στη συνέχεια, επιλέξτε **Προσθήκη συσκευών και εκτυπωτών**.

 **WINDOWS 7:** Στον υπολογιστή σας, από το μενού **Έναρξη**, επιλέξτε **Πίνακας Ελέγχου** και στην προβολή **Κατηγορία** εντοπίστε την επιλογή **Υλικό και Ήχος** και, στη συνέχεια, επιλέξτε **Προσθήκη συσκευής**.

- **γ.** Εάν το ποντίκι εμφανίζεται στη λίστα, επιλέξτε το και ακολουθήστε τις οδηγίες.
- **3** Όταν ολοκληρωθεί η επιτυχής σύνδεση της συσκευής, πραγματοποιήστε λήψη του λογισμικού Microsoft Device Center για να αποκτήσετε πρόσβαση σε όλες τις δυνατότητες της νέας σας συσκευής.

**(www.microsoft.com/hardware/downloads)**

**i** Για να ενεργοποιήσετε ή να απενεργοποιήσετε τη συσκευή, πατήστε και αφήστε σύντομα το κουμπί **λειτουργίας/σύνδεσης** (για λιγότερο από 2 δευτερόλεπτα). Μια μικρή πράσινη φωτεινή ένδειξη ανάβει στην πίσω πλευρά της συσκευής, όταν ενεργοποιείται η συσκευή.

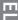

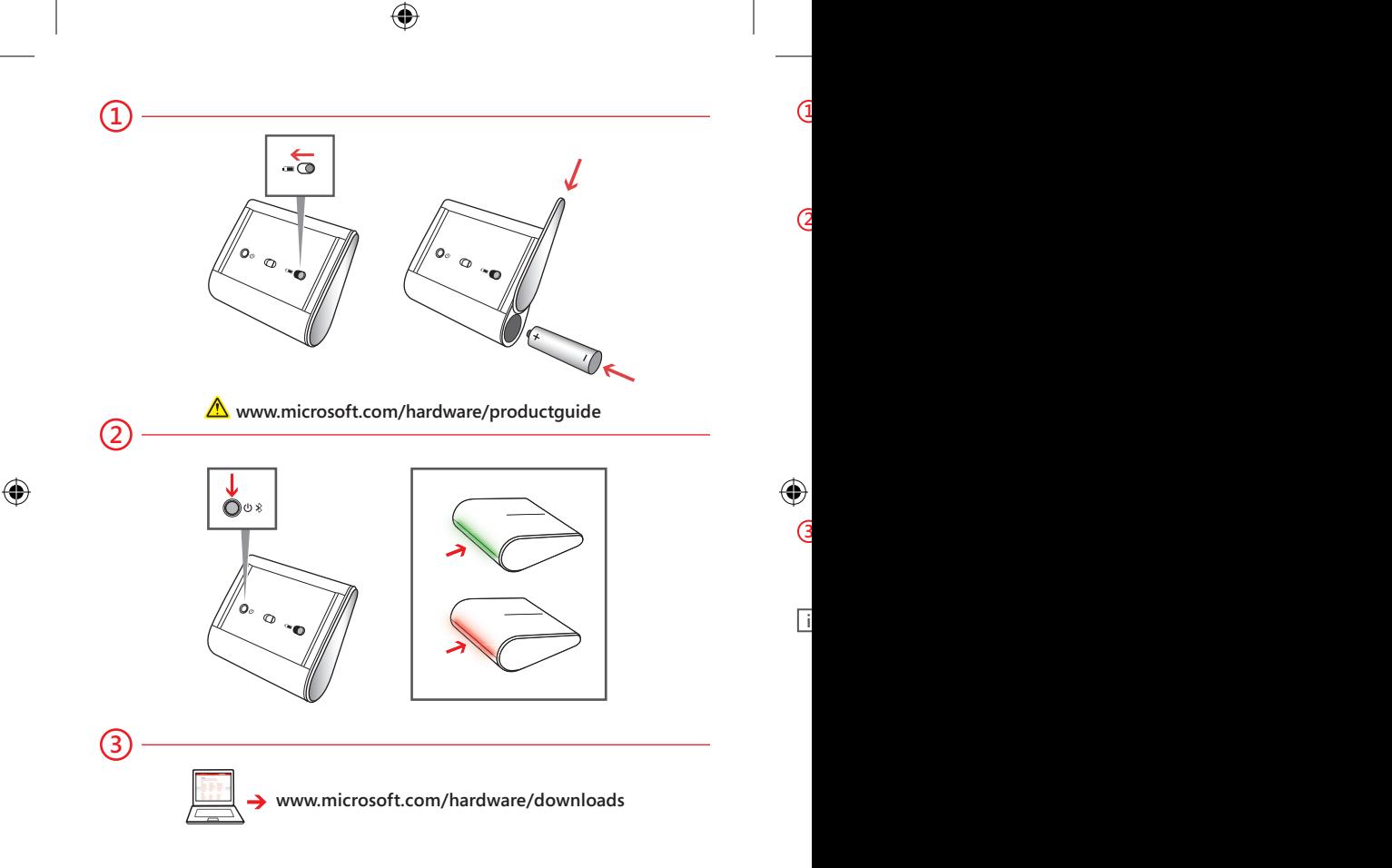

- **1** Na parte inferior do dispositivo, prima o botão de abertura da tampa da pilha, introduza uma pilha alcalina do tipo AA (com o lado positivo voltado para dentro) e faça deslizar a tampa até esta se fechar. A luz da BlueTrack Technology®, localizada na parte inferior do dispositivo, acende-se e fica intermitente.
- **2** Ligue o dispositivo ao computador:
	- a. Prima continuamente o botão **Power/Connect (1)** %, localizado na parte inferior do dispositivo, durante 3 a 5 segundos. Uma pequena luz na parte posterior do dispositivo acende-se alternadamente a verde e vermelho, indicando que o dispositivo está detetável para outros dispositivos Bluetooth durante 6 minutos.
	- **b. WINDOWS® 8:** No computador, prima a **tecla Windows**, escreva **Painel de Controlo**, selecione o **Painel de Controlo** a partir dos resultados da pesquisa e, em seguida, selecione **Adicionar dispositivos e impressoras**.

 **WINDOWS 7:** No computador, a partir do menu **Iniciar**, selecione **Painel de Controlo** e, na vista de **Categorias**, localize **Hardware e Som** e, em seguida, selecione **Adicionar um dispositivo**.

- **c.** Quando o rato aparecer na lista, selecione-o e siga as instruções.
- **3** Quando o dispositivo estiver ligado com êxito, transfira o software Microsoft Device Center para aceder a todas as funções no seu novo dispositivo.

## **(www.microsoft.com/hardware/downloads)**

**i** Para ligar ou desligar o dispositivo, prima e liberte rapidamente o botão **Power/Connect** (menos de 2 segundos). Uma pequena luz verde na parte posterior do dispositivo acende-se quando o dispositivo está ligado.

**PT**

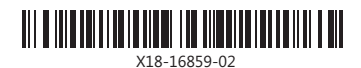

\_\_\_\_\_\_\_\_\_\_\_\_\_\_\_\_\_\_\_\_\_\_\_\_\_\_\_\_\_\_\_

 $\bigoplus$ 

♠